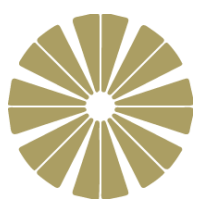

# Year 7 Computing & ICT

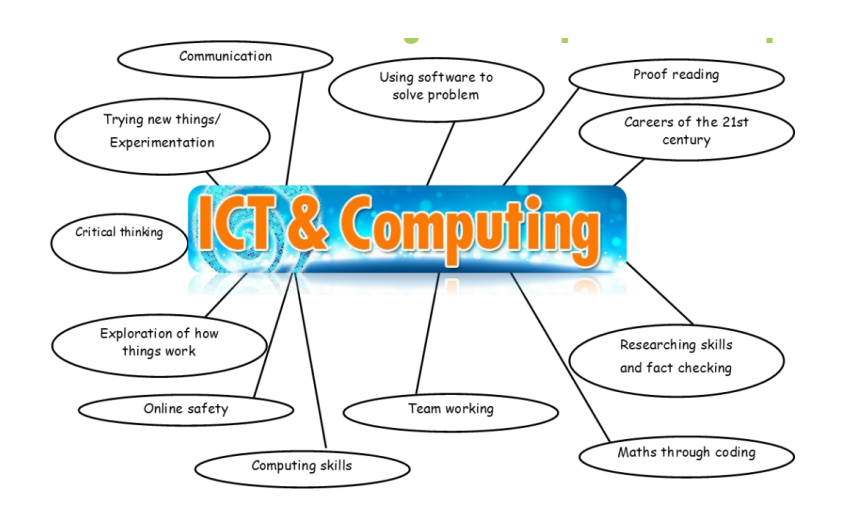

# Term 5 Homework Booklet

**Topic:** Hypertext Mark-up Language (HTML)

Name: <u>\_\_\_\_\_\_\_\_\_\_\_\_\_\_</u>

Class:

Name of Teacher: **We also also be a set of Teacher:**  $\blacksquare$ 

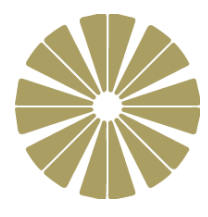

### **Week 1: Introduction of Key Terms**

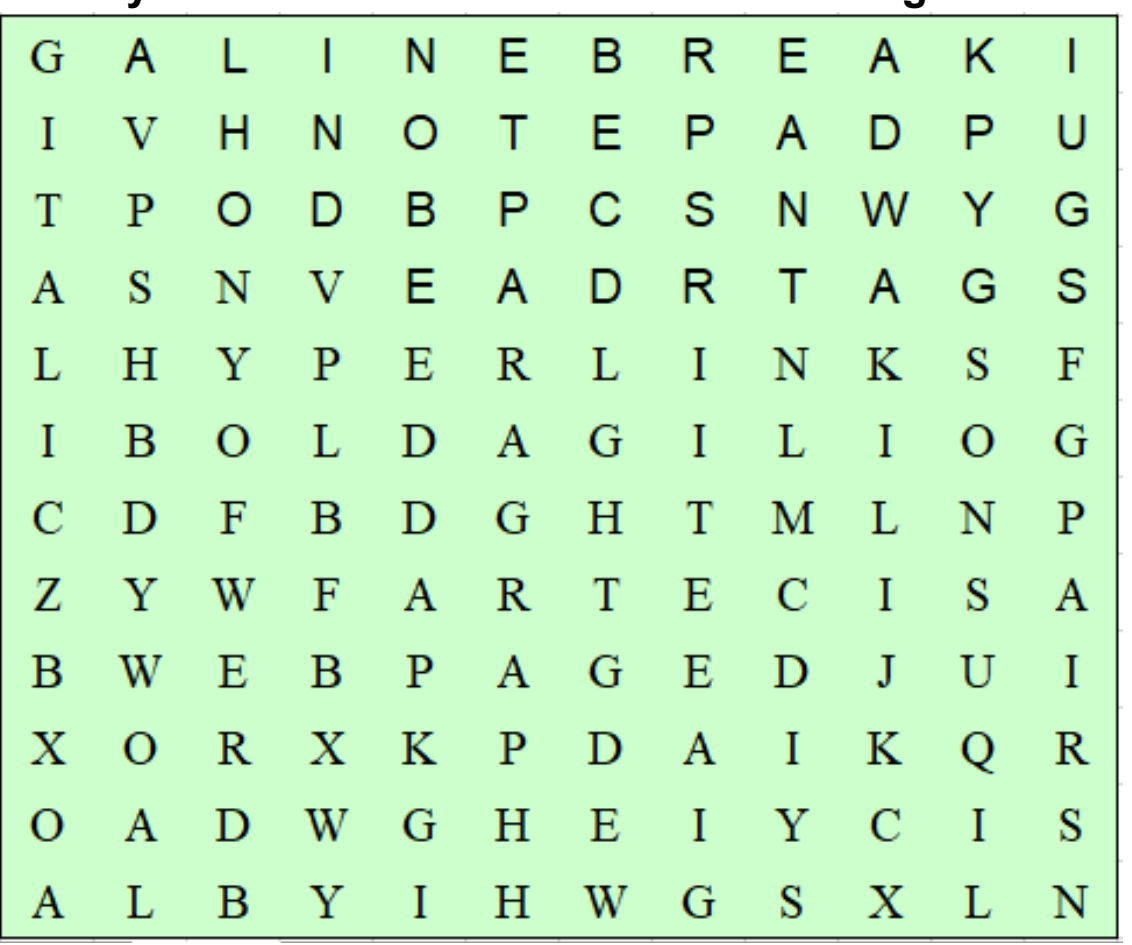

# **Activity 1 - Find the words hidden inside the grid**

**Words to find (12 words):**

**HYPERLINKS, PARAGRAPH, NOTEPAD LINEBREAK, BOLD, ITALIC, PAIRS, HTML HEADING, BODY, TAGS, WEBPAGE**

# **Activity 2 – Research the definition of key terms used in HTML**

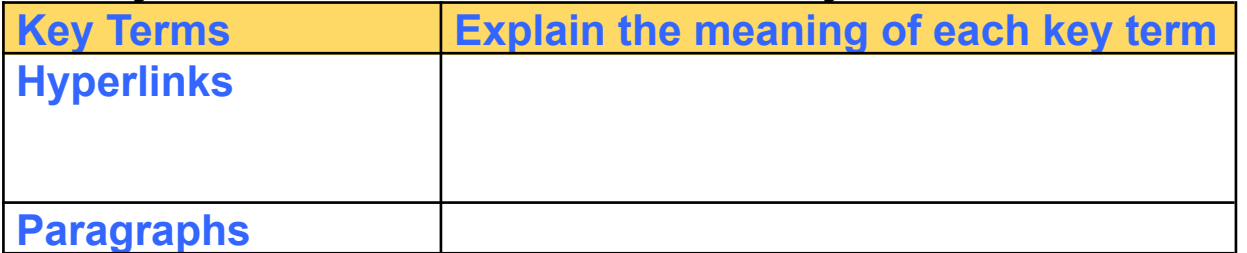

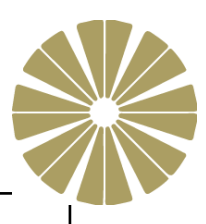

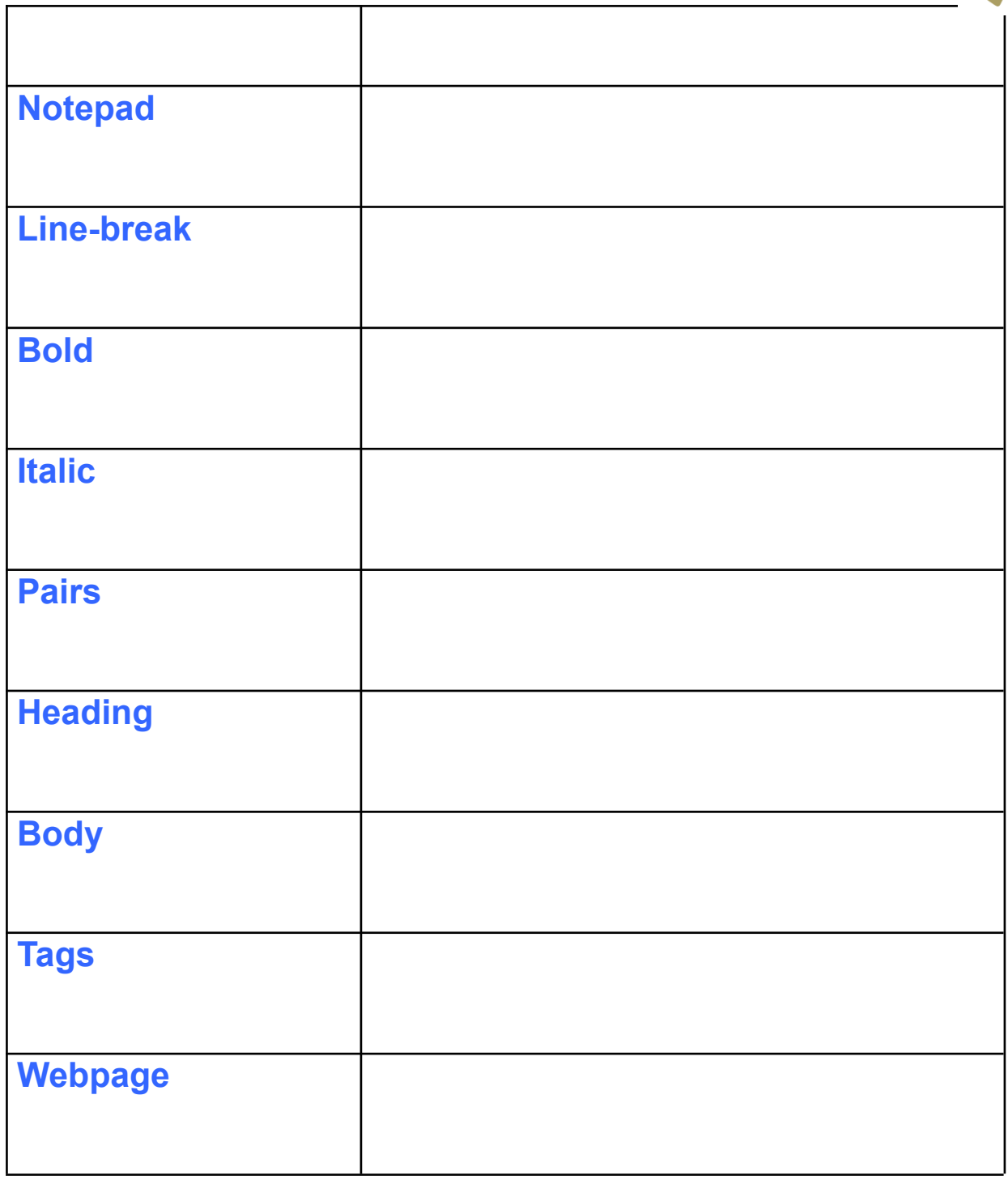

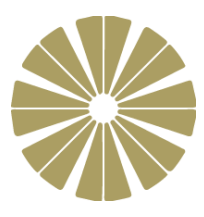

#### **Week 2: Hand Coding VS Software Package**

Hypertext Markup Language (HTML) is the language used when creating Websites. HTML are typically written or generated in two ways:

- 1. Plain text editor, e.g. Notepad, Notepad++, TextPad etc.
- 2. Using a What You See Is What You Get (WYSIWYG) editor, e.g. Dreamweaver, iWeb, SeaMonkey, Composer, etc.

*Once you have decided on a method for creating your website, it is time to start bringing your design plans to life.*

#### **Your Task: Research the advantages and disadvantages of using Hand Coding versus using Authorised Package when creating a website**

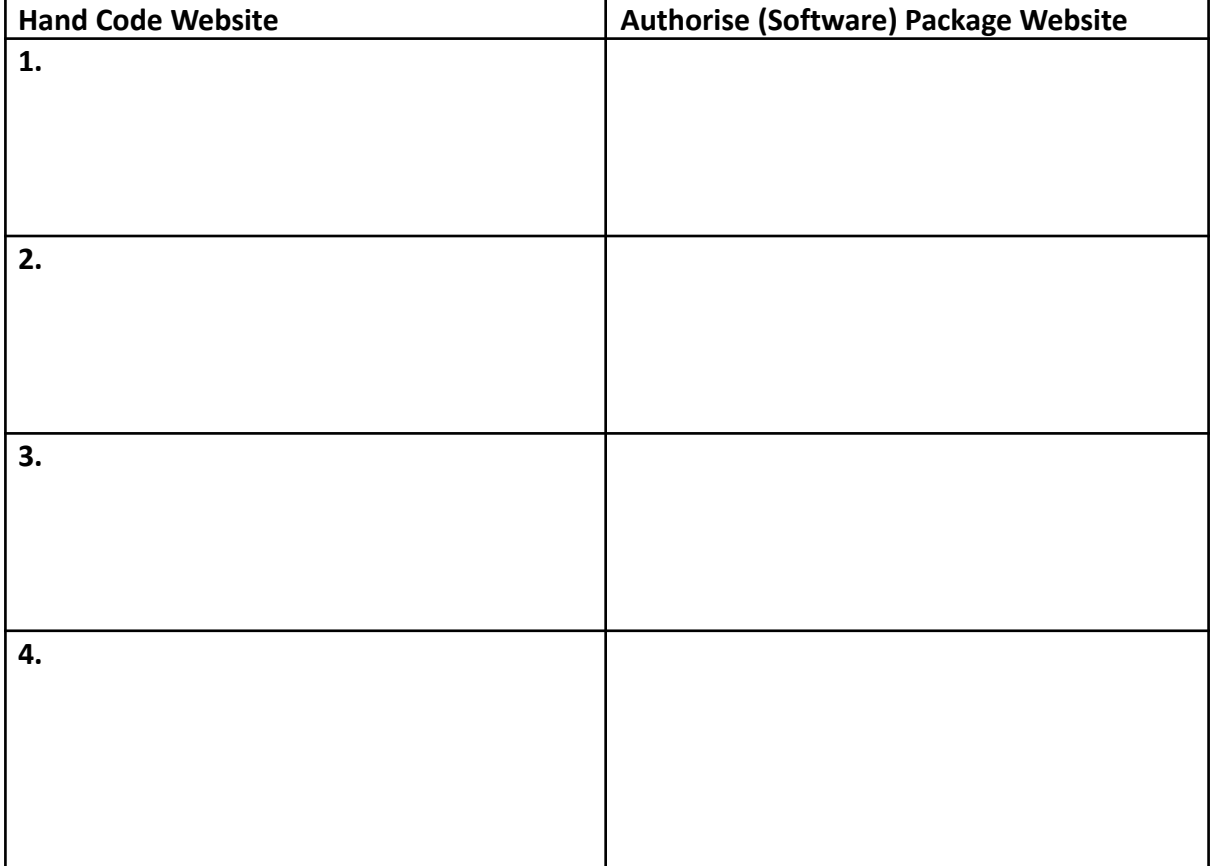

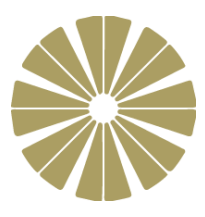

### **Week 3: HTML TAGS**

Below is a list of HTML tags and a description of what they do. The descriptions are mixed up. Match up the correct tag with the correct description.

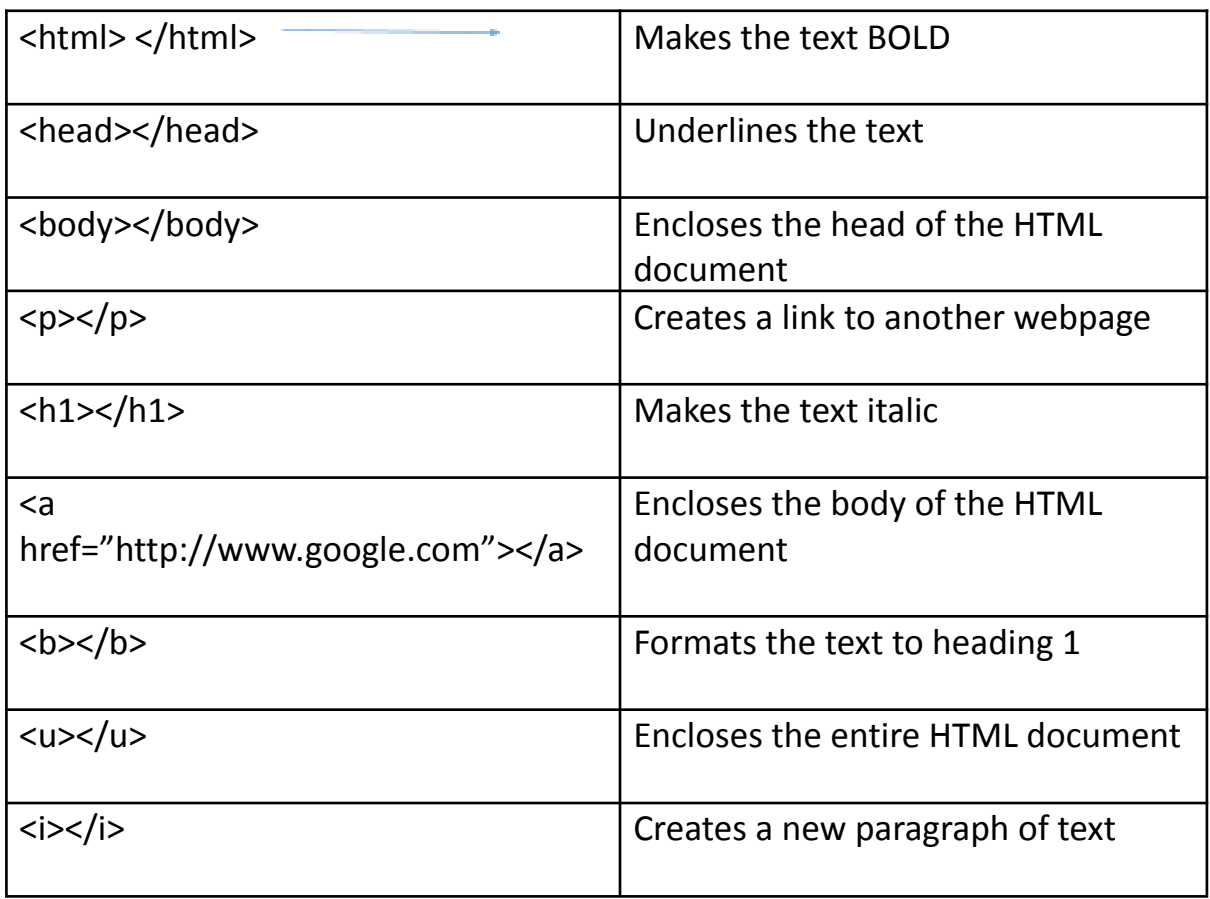

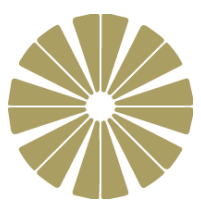

#### **Week 4: HTML in Notepad**

**Task 1 – CSS Style sheets within individual HTML Pages**

```
CSSInternal 1 - Notepad
File Edit Format View Help
<! DOCTYPE html>
<html>
<head>
</head>
<body>
\frac{\text{th}}{\text{th}} -This is heading 1 \frac{\text{th}}{\text{th}}<br>
\frac{\text{th}}{\text{th}} -This is heading 2 \frac{\text{th}}{\text{th}}<br>
\frac{\text{th}}{\text{th}} -This is heading 3 \frac{\text{th}}{\text{th}}<p>This is an ordinary paragraph.</p>
</body>
≺/html>
```
Save the page into your drive.

Double click the webpage to see what it looks like in a web browser. It should look like this.

# This is heading 1

### This is heading 2

This is heading 3

This is an ordinary paragraph.

**Write an internal style sheet to transform the webpage so that it looks like this.**

# This is heading 1

# This is heading 2

This is heading 3

This is an ordinary paragraph.

#### **The HEXIDECIMAL colour codes you need are below:**

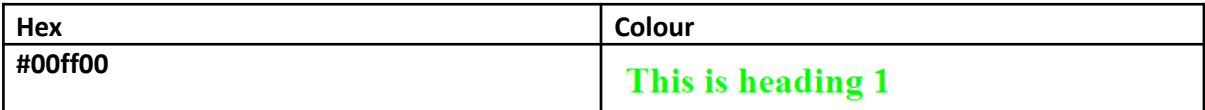

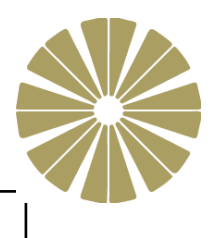

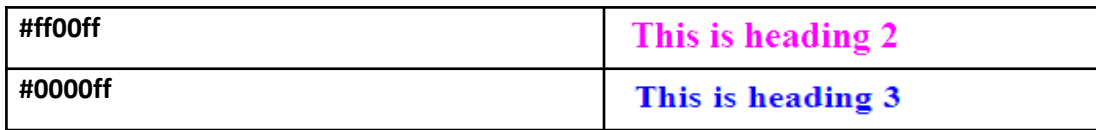

**Print & share your work**

## **Week 5: Recap & Revision**

1. What is HTML?

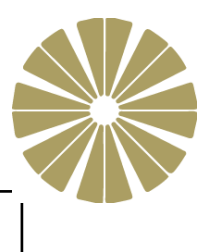

2. How do we code in HTML?

3. How Microsoft Notepad can be used to create HTML pages

4. Identify 5 common HTML tags and explain what they are used for

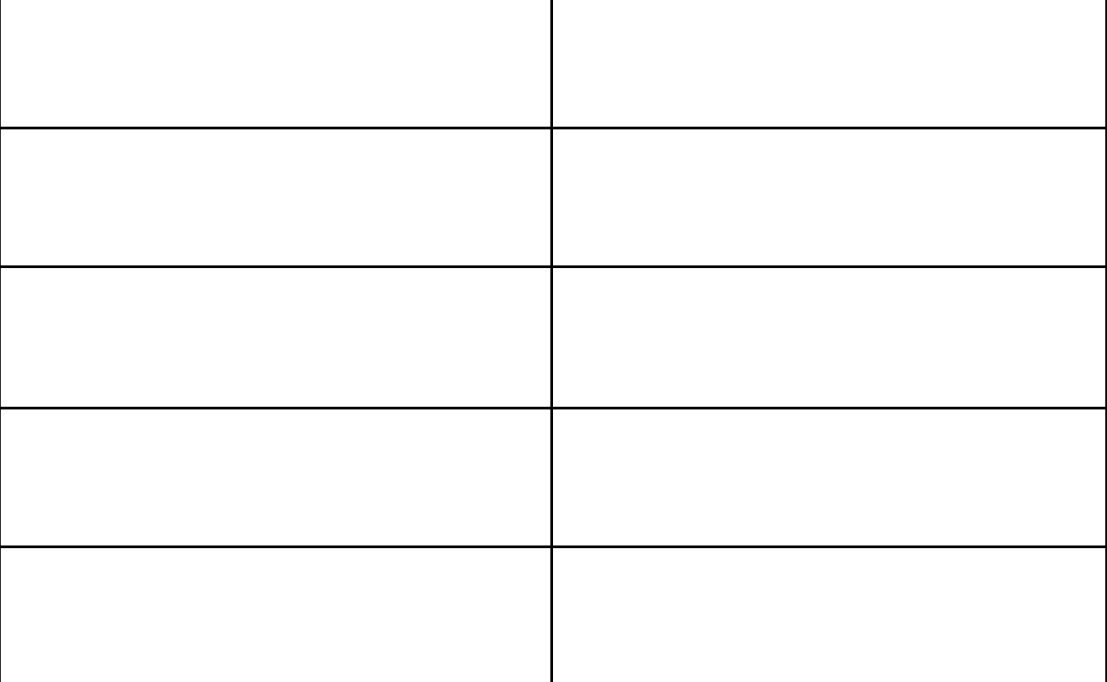

5. Give 2 reasons why a business might use tables on their webpages.

1.

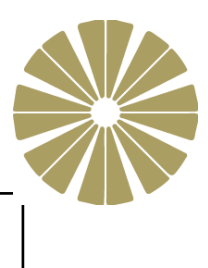

## **Week 6: Assessment**

2.

<https://www.bbc.co.uk/bitesize/guides/zptcng8/test>

Print & Paste evidence of your test here: